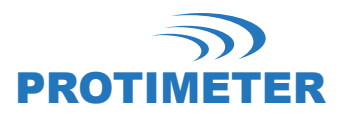

# **Protimeter HygroMaster 2**

# **Bedienungsanleitung**

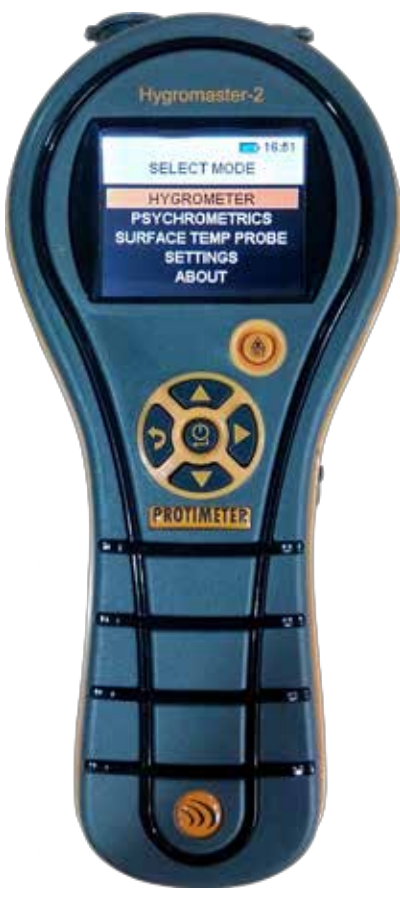

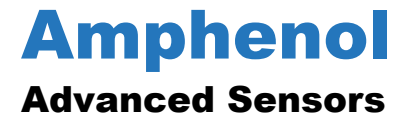

INS7750 Rev. A Oktober 2015

# **Protimeter HygroMaster 2**

**Bedienungsanleitung**

**INS7750 Rev. A Oktober 2015**

[Leere Seite]

#### **KURZANLEITUNG**

HygroMaster 2 verfügt über 6 Tasten: EIN/AUS und Navigation der verschiedenen Betriebsmodi.

- 1. **Enter Taste :**
	- a. Zum Einschalten des Geräts Schalter ON einmal drücken.
	- b. Zum Ausschalten des Geräts OFF Schalter drücken und länger als 3 Sekunden gedrückt halten.
	- c. Einmal drücken, um die Bildschirme für die Messung oder Einstellungen entsprechend der Auswahl anzuzeigen.
- 2. **Taste Links <sup>8</sup>:** Einmal drücken, um zum vorherigen Bildschirm zurückzukehren.
- 3. **Taste Rechts :**
	- a. Einmal drücken, um die Messwerte im Messbildschirm einzufrieren.
	- b. Drücken und ca. 1,5 Sekunden gedrückt halten, um im Modus Messen die Messwerte zu speichern.
	- c. Einmal drücken, um zum Textfeld DATE & TIME (DATUM & ZEIT) und zu den Einstellbildschirmen LOG SETUP (AUFZEICHNUNG EINRICHTEN) zu navigieren.
- 4. **Taste nach Oben : Einmal drücken zur Navigation nach oben.**
- 5. **Taste nach Unten : :** Einmal drücken zur Navigation nach unten.
- 6. **IR-Taste**  $\overrightarrow{RT}$ : Drücken und gedrückt halten, um den IR-Messbildschirm aufzurufen

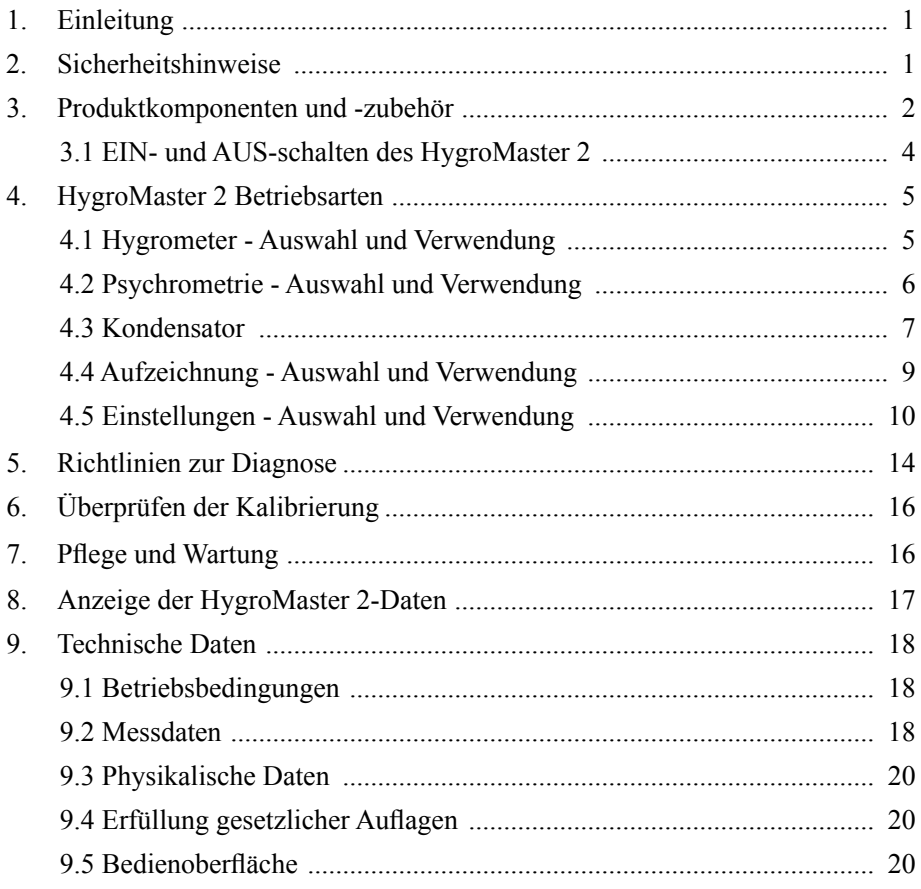

# **1. Einleitung**

Der Protimeter HygroMaster 2 ist ein leistungsfähiges und vielseitiges Thermo-Hygrometer. Das Produkt wird zur Messung der relativen Luftfeuchte, Lufttemperatur und Oberflächentemperatur von Strukturen eingesetzt. Außerdem kann die Differenz zwischen Taupunkttemperatur und Oberflächentemperatur angezeigt werden, um eine Risikobewertung der Kondensation an Strukturen durchzuführen.

# **2. Sicherheitshinweise**

- **• IR Temperaturmessung**  Bitte beachten Sie, dass die Werte Indikativewerte außerhalb des Messbereiches des IR Temperaturmodus sind und eine Genauigkeit der Messung außerhalb des Bereichs nicht gewährleistet ist.
- **• Kalibrierung des Geräts**  Die Genauigkeitsangaben des Produkts sind ein Jahr ab Datum der Kalibrierung gültig. Das Produkt muss nach Ablauf dieser Frist erneut kalibriert werden.

Richtig angewandt stellen Laserpointer effektive Werkzeuge dar. Bei ihrem Einsatz sind jedoch folgende Hinweise zu beachten:

- **•** Niemals direkt in den Laserstrahl schauen.
- **•** Laserstrahl nicht auf Personen richten.
- **•** Den Laserstrahl nicht auf spiegelnde Oberflächen richten.
- **•** Den Laserstrahl nicht mit einem optischen Gerät wie Fernglas oder Mikroskop betrachten.
- **•** Kinder dürfen Laserpointer nicht verwenden, es sei denn unter der Aufsicht eines Erwachsenen.

# **2. Sicherheitshinweise (Forts.)**

- **•** Nur Laserpointer verwenden, die folgende Kriterien erfüllen:
	- **•** Gekennzeichnet mit FDA-Zertifikat, das die Hinweise *"GEFAHR: Laserstrahlung" für Laser der Klasse 3R oder "ACHTUNG: Laserstrahlung" für Laser der Klasse 2 enthält.*
	- **•** Eingestuft als Laser der Klasse 2 oder 3R entsprechend Kennzeichnung. Keine Produkte der Klassen 3b oder 4 verwenden.
	- **•** Betrieben mit einer Wellenlänge zwischen 630 nm und 680 nm.
	- **•** Mit einer maximalen Ausgangsleistung unter 0,4 mW, je kleiner umso besser.

# **3. Produktkomponenten und -zubehör**

HygroMaster 2 misst die Lufttemperatur, die relative Luftfeuchte und die Oberflächentemperatur. Um alle o.g. Parameter zu erfassen, verwendet der HygroMaster 2 verschiedene Sensoren mit verschiedenem Zubehör für einfache Messungen. Die folgenden Aussenanschlüsse liegen am Instrument (siehe *Abbildung 1 auf Seite 3):*

- **A** Diese Winkelanschlussbuchse wird verwendet für einen Hygrostick®, Quikstick oder Short Quikstick Sensor.
- **B** Diese Klinkenbuchse dient zum Anschließen des Direktkontakt Oberflächentemperatursensors.
- **C** Dieser USB-Anschluss wird zur Verbindung mit einem PC verwendet, wenn die optionale HygroMaster 2 Log-Software verwendet wird.

# **3. Produktkomponenten und -zubehör (Forts.)**

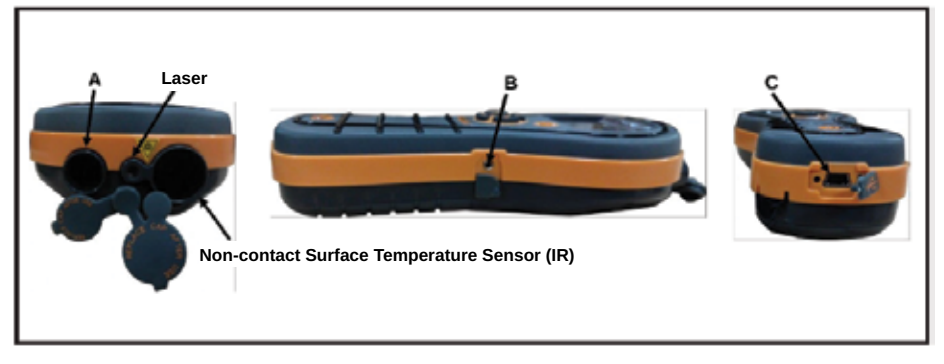

**Abbildung 1: Anschlüsse für Sonden und Fühler**

- **•** Hygrostick (POL4750), Quikstick (POL8750), Short Quikstick (POL8751) und die 30cm Luftfeuchtigkeitssonden (BLD8755) messen die relative Luftfeuchtigkeit (%RH) und Umgebungstemperatur in Räumen oder Materialien. Sie können entweder direkt an das HygroMaster 2 Instrument oder über das Verlängerungskabel angeschlossen werden.
- **•** Der Oberflächentemperaturfühler wird eingesetzt, wenn Kondensationsprobleme untersucht werden.

# **3.1 EIN- und AUS-schalten des HygroMaster 2**

Vor dem ersten Gebrauch sicherstellen, dass sich eine 9-V-Batterie im Batteriefach befindet und ordnungsgemäß eingelegt ist.

**Hinweis:** Der Batteriestatus wird über ein Symbol **bei auf der Anzeige** *wieder gegeben. Wenn die Meldung LOW BATTERY (BATTERIE SCHWACH) angezeigt wird, die Batterie bitte auswechseln.*

Zum EINschalten des HygroMaster 2 die Taste Power deinmal drücken

**Hinweis:** *Der HygroMaster 2 schaltet nach 2 Minuten automatisch AUS, wenn keine Aktivität herrscht, es sei denn, die Grundeinstellungen werden geändert (siehe Abschnitt 4.7c, "Auto Off", auf Seite 17 ).*

Um das Gerät sofort AUSzuschalten, die Taste drücken und für mindestens 3 Sekunden halten. Wenn sie für 3 Sekunden oder länger gedrückt ist, erscheint der Text **SWITCHING OFF THE DEVICE (DAS GERÄT WIRD AUSGESCHALTET)** auf der Anzeige. Wird losgelassen, wird der Text ausgeblendet und das Gerät AUSgeschaltet.

Wenn die Batteriespannung unter den Grenzwert fällt, fängt das Batteriesymbol an zu blinken. Wenn die Spannung unter die Betriebsspannung fällt, zeigt das Gerät folgende Meldung an

#### **LOW BATTERY (BATTERIESPANNUNG NIEDRIG) SWITCHING OFF THE DEVICE (DAS GERÄT WIRD AUSGESCHALTET)**

# **4. HygroMaster 2 Betriebsarten**

Das Protimeter HygroMaster 2 Instrument misst die Lufttemperatur, relative Luftfeuchtigkeit und Oberflächentemperatur.

# **4.1 Hygrometer - Auswahl und Verwendung**

Navigieren Sie zu **SELECT MODE -> HYGROMETER** und drücken Sie um den *Hygrometer* Modus zu wählen.

Um das Protimeter HygroMaster 2 als Hygrometer zu verwenden (siehe *Abbildung 4 auf Seite 11),* Sonde Hygrostick, Quikstick oder Short Quikstick am Anschluss A anbringen. **A** entweder direkt oder indirekt mit dem Kabel.

Die Messungen der Luftfeuchtigkeit und der Temperatur werden mit dem Hygrostick, Quikstick oder der Short Quikstick Sonde, und dem HygroMaster 2 durchgeführt. Das Instrument verwendet diese Werte um eine Auswahl von psychometrischen Anzeigen zu berechnen. Bei Verwendung des HygroMaster 2 zum Messen der Luft wird normalerweise die Luftfeuchtigkeitssonde direkt an das Instrument angeschlossen. Wenn die Verwendung nicht praktisch ist, kann das Verlängerungskabel zum Anschließen des Hygrostick, Quikstick oder Short Quikstick an das Instrument verwendet werden. Das Verlängerungskabel wird normalerweise verwendet, wenn Proben aus Wänden und Böden genommen werden müssen.

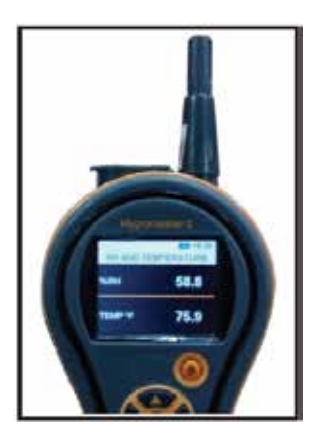

**Abbildung 4: HygroMaster 2 als Feuchtigkeitsmesser**

# **4.1 Hygrometer - Auswahl und Verwendung (Forts.)**

**Hinweis:** *Für die besten Reaktionszeiten sollte der HygroMaster 2 nicht an zu kalten oder zu warmen Orten wie in einem Fahrzeug aufbewahrt werden.*

# **4.2 Psychrometrie - Auswahl und Verwendung**

Navigieren Sie zu **SELECT MODE -> PSYCHROMETRICS** und drücken Sie um den Psychrometrie-Modus zu wählen.

Sonde Hygrostick, Quikstick oder Short Quikstick am Anschluss **A** anbringen. In diesem Modus werden die folgenden Parameter angezeigt:

# *4.2a Taupunkt*

Navigieren Sie zu **SELECT MODE -> PSYCHROMETRICS -> DEW POINT** und drücken Sie bum den Taupunkt anzuzeigen.

#### *4.2b Grains per Pound/Gramm pro Kilogramm*

#### Navigieren Sie zu **SELECT MODE -> PSYCHROMETRICS ->**

**GRAMS PER KILOGRAM/ GRAINS PER POUND** und drücken Sie um das *Mischungsverhältnis anzuzeigen.*

#### *4.2c Enthalpie*

Navigieren Sie zu **SELECT MODE -> PSYCHROMETRICS -> ENTHALPY**  und drücken Sie bum den Enthalpie wert anzuzeigen.

#### *4.2d Dampfdruck*

Navigieren Sie zu **SELECT MODE -> PSYCHROMETRICS -> VAPOR PRESSURE** und drücken Sie um den Dampfdruck anzuzeigen.

### *4.2e Benutzerdefinierte Psychrometrie*

HygroMaster 2 unterstützt benutzerdefinierte Psychrometrieoptionen, um verschiedene Psychrometrieparameter in einem Bild zu lesen. Die Parameter können definiert werden über custom *(benutzerdefiniert)* im *Einstellungs* bildschirm

Navigieren Sie zu **SELECT MODE -> PSYCHROMETRICS -> CUSTOM** und drücken Sie um die *benutzerdefinierten Psychrometrie* werte anzuzeigen.

**Hinweis:** *Einheiten in Einstellungen ändern (siehe Seite 16) drücken, um metrische und nicht-metrische Einheiten anzuzeigen.*

# **4.3 Kondensator**

Der *Kondensator Modus* ermöglicht die Risikoschätzung von Kondensation auf Oberflächen oder um zu bestätigen, ob Kondensation auf einer Oberfläche vorliegt oder nicht.

Der HygroMaster 2 kann als Kondensator in *zwei Modi* betrieben werden:

*4.3a Oberflächentemperatursensor (Kontaktmodus) – Auswahl und* Navigieren Sie zu **SELECT MODE -> SURFACE TEMPERATURE PROBE** und drücken Sie wird um den Oberflächentemperatursonde-Modus zu wählen.

In diesem Modus misst der HygroMaster 2 die Oberflächentemperatur mit einer externen *Oberflächentemperatur* sonde in Buchse **B** und Kontakt mit der zu prüfenden Oberfläche. Zusätzlich zur *Oberflächentemperatur* sonde schließen Sie *die Luftfeuchtigkeits* sonde an Buchse **A** für den HygroMaster 2 an, um den *Kondensationsstatus* anzuzeigen.

**TDIFF** ist eine nützliche Funktion zur Untersuchung der Kondensation, da sie dem Nutzer anzeigt, wie weit die Oberflächentemperatur über oder unter dem vorliegendem Taupunkt liegt..

#### *4.3b Oberflächentemperatur IR (Nicht-Kontaktmodus) – Auswahl und Einsatz*

In diesem Modus misst HygroMaster 2 die Oberflächentemperatur mittels IR-**Technologie** 

Luftfeuchtigkeitssonde an Buchse **A anschließen.**

Taste halten, **um** das *IR Thermometer zu aktivieren*. Taste loslassen und innerhalb einer Sekunde erneut drücken, um den **LASER** Pointer zu aktivieren. Der **LASER** Pointer zeigt den Bereich der Oberfläche, in dem die Messung genommen wird (siehe *Abbildung 5 auf Seite 14*).

*4.3b Oberflächentemperatur IR (Nicht-Kontaktmodus) - Auswahl und Verwendung (Forts.)*

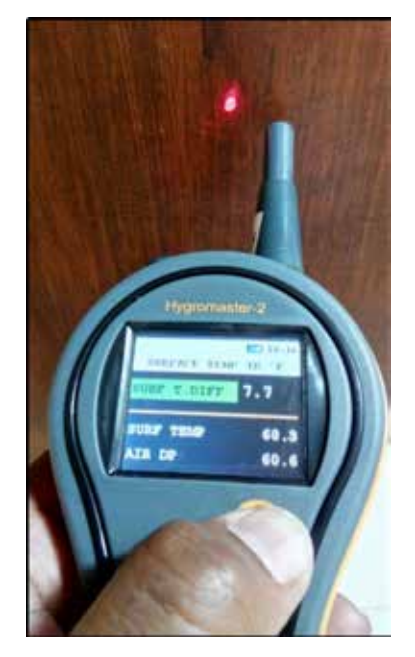

### **Abbildung 5: LASER Pointer**

#### **Tabelle 3: TDIFF Messwerte**

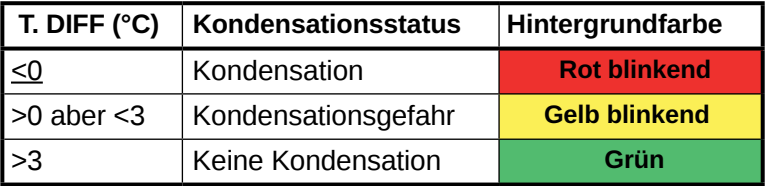

Bei EINgeschaltetem Summer, summt erbei *Kondensation* und *Kondensationsgefahr.*

# **4.4 Aufzeichnung - Auswahl und Verwendung**

Der HygroMaster 2 unterstützt kontinuierliche und manuelle Aufzeichnungen.

# *4.4a Manuelle Aufzeichnung*

Wenn **für 1,5 s in einem der Messbilder gedrückt wird, werden die Daten** und *ein Zeitstempel (Timestamp)*aufgezeichnet und eine **RECORD SAVED** Nachricht wird unten angezeigt.

# *4.4b Kontinuierliche Aufzeichnung*

Kontinuierliche Aufzeichnung wird verwendet, um Daten kontinuierlich zu erfassen und zu speichern. Kontinuierliche Aufzeichnung wird entweder durch das Einstellen der Aufzeichnungsparameter über die Tastatur oder durch einen PC über *Aufzeichnungs-Software eingestellt*. (Siehe *Abschnitt 4.7g, "Aufzeichnungsparameter einstellen (Optionale PC Aufzeichnungs-Software erforderlich)", auf Seite 19.)*

*Nachdem die Aufzeichnungsparameter gespeichert sind, beginnt die Aufzeichnung nachdem die START AFTER Minuten abgelaufen sind. Das*  Aufzeichnungssymbol  $\blacksquare$  wird oben links während der Aufzeichnung *angezeigt.*

*Während der Aufzeichnung kann diese über die Option SETTINGS angehalten werden. Die Aufzeichnung kann entweder durch die Auswahl von SELECT MODE -> SETTINGS -> STOP LOGGING im Instrument durch Drücken von STOP LOGGING in der Logging Software angehalten werden oder durch das AUSschalten des Instrumentes.*

# **4.5 Einstellungen - Auswahl und Verwendung**

Der Protimeter HygroMaster 2 verfügt über eine Auswahl an wählbaren Funktionen.

Navigieren Sie zu **SELECT MODE -> SETTINGS** und drücken Sie um den HygroMaster 2 zu konfigurieren. Folgende Optionen sind zur Konfiguration vorhanden:

# *4.5a Language (Sprache)*

Der HygroMaster 2 kann in acht verschiedene Sprachen eingestellt werden i.e. Englisch, Norwegisch, Französisch, Deutsch, Schwedisch, Spanisch, Italienisch und Holländisch. Navigieren Sie zu **SELECT MODE -> SETTINGS**  -> LANGUAGE und drücken Sie **um die Sprachoptionen anzuzeigen**. Mit der Taste durch die Auswahl navigieren und drücken, um die gewünschte Sprache auszuwählen.

# *4.5b Einheiten einstellen*

HygroMaster 2 kann mit **METRIC (METRISCHEN)** und **NON METRIC (NICHT METRISCHEN)**. Einheiten betrieben werden. Navigieren Sie zu **SELECT MODE -> SETTINGS -> UNITS** und drücken Sie um die möglichen Einheiten anzuzeigen. Mit der Taste **1988** durch die Auswahl navigieren und drücken, um die gewünschten Einheiten zu speichern.

*Tabelle 4* unten zeigt, wie die Einheiten und die gemessenen Parameter in metrischen und nicht metrischen Einheiten angezeigt werden.

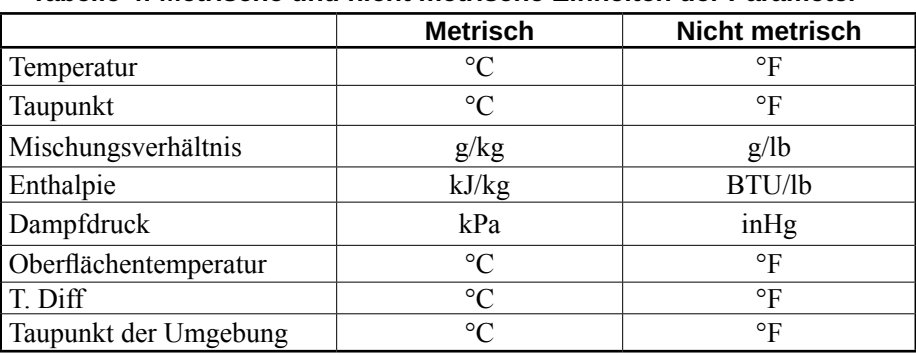

#### **Tabelle 4: Metrische und nicht metrische Einheiten der Parameter**

# *4.5c Benutzerdefiniert*

HygroMaster 2 unterstützt die Option benutzerdefinierte Psychrometrie, um verschiedene psychrometrische Parameter in einem einzigen Bildschirm anzuzeigen. Parameter, die angezeigt werden sollen, können im Bildschirm benutzerdefinierte Einstellungen eingerichtet werden.

Navigieren Sie zu *SELECT MODE -> SETTINGS -> CUSTOM* und drücken Sie **um die Optionen zu konfigurieren. Mit der Taste <a>><a>** /<a></a> zwischen den Bildern wechseln und mit Taste bestätigen. Es können maximal vier Parameter ausgewählt werden. Die Reihenfolge der zu wählenden Parameter wird in den Bildern der Psychrometrieoptionen angezeigt.

# *4.5d Datum und Zeit*

Navigieren Sie zu *SELECT MODE -> SETTINGS -> DATE AND TIME* und drücken um das Datum und die Zeit zu ändern. Zunächst zeigt das Gerät die Datumseinstellung an. Mit der Taste **D** zur gewünschten Box navigieren. Anschließen d mi  $\bigotimes / \bigotimes$  den Wert erhöhen / heruntersetzen. Nach Eingabe des Datums die drücken, um das eingegebene Datum zu speichern und zur Zeiteinstellung zu wechseln.

Mit der Taste  $\blacksquare$  zur gewünschten Box navigieren. Anschließend mit  $\blacksquare$ 

den Wert erhöhen / heruntersetzen. Nach Eingabe der Zeit drücken. um die eingegebene Zeit zu speichern. Die neue Zeit wird am oberen rechten Bildschirmrand angezeigt. Das Datum und die Zeit können auch durch die Verbindung zu einem PC eingestellt werden unter Verwendung der optionalen Software.

# *4.5e Auto Off*

Der HygroMaster 2 schaltet sich automatisch *AUS* wenn die Auto Switch Off Zeit erreicht ist und keine Aktivität/Tastenbedienung registriert wird. Navigieren Sie zu *SELECT MODE -> SETTINGS -> AUTO OFF* und drücken Sie um die Auto Off (automatische AUSschaltzeit) einzustellen. Mit der Taste aus Australianung der Taste (2004)<br>Kann die Zeit zwischen 0 und 6 Minuten eingestellt werden, dann am drücken, um kann die Zeit zwischen 0 und 6 Minuten eingestellt werden, dann die Auto Off Zeit einzustellen. Zum Deaktivieren der Funktion "Auto Aus", die "Auto Aus"-Zeit auf 0 stellen.

**Hinweis:** *Während des kontinuierlichen Aufnehmens, wird die Auto Off Zeit als Display Off (Anzeige AUS Zeit) verwendet.*

# *4.5f Helligkeit einstellen*

Navigieren Sie zu **SELECT MODE -> SETTINGS -> BRIGHTNESS** und drücken Sie um die Helligkeitsstufe einzustellen. Mit der Taste / durch die Auswahl navigieren und Helligkeitsstufen (1 bis 10) einstellen und drücken, um die ausgewählte Helligkeitsstufe zu speichern. (Die Standardeinstellung ist Helligkeitsstufe 2.)

# *4.5g Summer EIN AUS*

Diese Option wird zum EIN- und AUSschalten des Summers **verwendet**. Ist der Summer eingeschaltet (EIN):

- **•** Bei jedem Tastendruck ertönt ein Piepton.
- **•** Instrument **EIN/AUS** wird angezeigt.

Navigieren Sie zu **SELECT MODE -> SETTINGS -> BUZZER** und drücken Sie um den Summer EIN- und AUS zu schalten

Mit der Taste  $\leftarrow$  /  $\leftarrow$  zwischen den Ein- und Auspositionen navigieren und drücken, um die gewünschte Konfiguration zu speichern.

#### *4.5h Kalibrierung*

Die Kalibrierungsoption ist für den Anwender nicht verfügbar.

*4.5i Aufzeichnungsparameter einstellen (Optionale PC Aufzeichnungs-Software erforderlich)*

Navigieren Sie zu *SELECT MODE -> SETTINGS -> LOGGING -> SETUP* und drücken Sie um die folgenden Aufzeichnungsparameter einzustellen:

- *Start After Mins (Starten nach Min.):* Minuten, nach denen die Aufzeichnung beginnen soll (0 bis 999).
- *Log Interval Mins (Aufzeichnungsintervall Min.):* Erfassungsintervall in Minuten (1 bis 60).
- *Stop After Mins (Beenden nach Min.):* Minuten, nach denen die Aufzeichnung nach dem Erfassen anhält anfängt (1 bis 999).
- *Job Number (Jobnummer):* 1 bis 255

### *4.5i Aufzeichnungsparameter einstellen (Optionale PC Aufzeichnungs-Software erforderlich (Forts.)*

Zunächst zeigt das Gerät die Einstellungen für "Starten nach" und "Beenden nach" an. Mit der Taste **der drücken, um zur gewünschten Box zu navigieren.** Anschließend mit  $\bigotimes_{\ell}$  den Wert in der Box verringern oder erhöhen und mit **D** die eingegebenen Parameter speichern und zu den Einstellungen für das Aufzeichnungsintervall und die Jobnummer wechseln. Mit der Taste **zur gewünschten Box navigieren. Anschließend mit <a>>>** / den Wert in der Box hoch-/heruntersetzen und drücken Aufzeichnungsparameter zu speichern.

*Hinweis: Sie können die Aufzeichnungsparameter auch über die optionale PC Software einrichten.*

# *4.5j Aufzeichnungsdaten löschen*

HygroMaster 2 ist mit einer Option zum Löschen der Flash Daten ausgestattet. Navigieren Sie zu **SELECT MODE -> SETTINGS -> LOGGING -> CLEAR DATA** und drücken Sie **Das Löschen muss dann bestätigt werden. YES** wählen und drücken, um die Daten zu löschen.

# *4.5k USB Kommunikation*

HygroMaster 2 kann so konfiguriert werden, dass er mit einer PC Software kommunizieren oder als Massenspeichergerät verwendet werden kann. Navigieren Sie zu *SELECT MODE -> SETTINGS -> USB CONNECTION* und drücken Sie um die USB-Verbindung festzulegen. Mit der Taste

/ zwischen PC Software und File Viewer schalten und drücken Sie

die Taste um die ausgewählte Option zu speichern.

Ist die PC Software ausgewählt, können die Daten über die Aufzeichnungssoftware erfasst werden. Wenn File Viewer ausgewählt ist, liegen die Daten im CSV Format in My Computer (Mein Computer) (wie im Speichergerät) vor.

# **5. Richtlinien zur Diagnose**

Bei der Feuchtigkeitsdiagnose in Gebäuden müssen diese drei Kriterien gemäß *Tabelle 5* unten berücksichtigt werden.

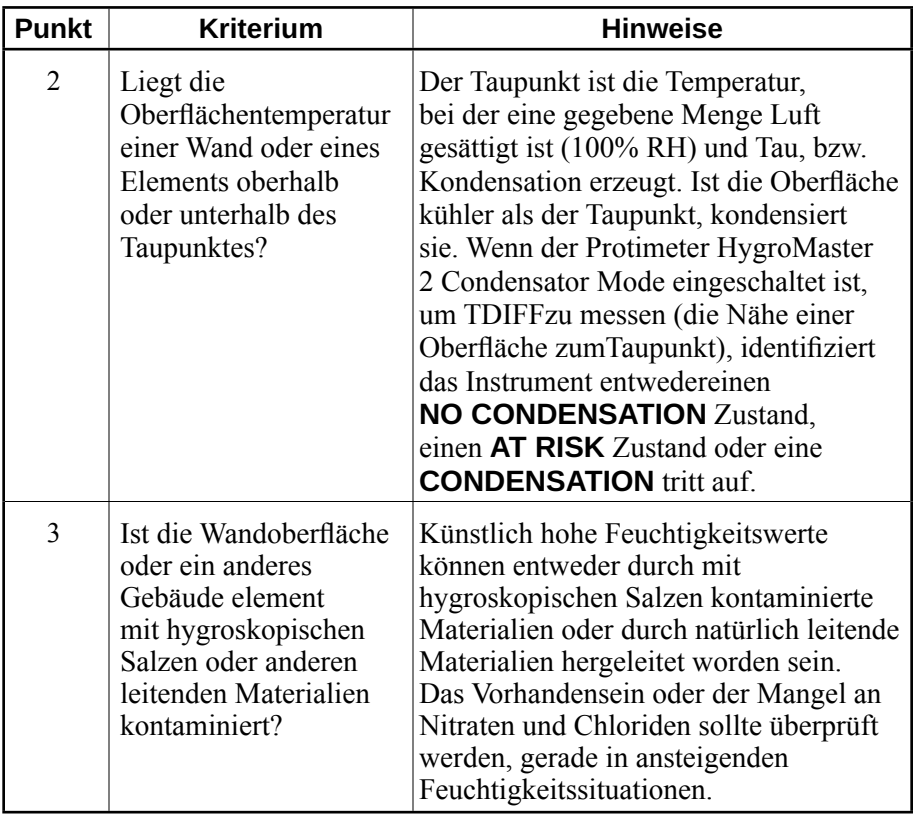

#### **Tabelle 5: Kriterien zur Diagnose**

# **5. Richtlinien zur Diagnose (Forts.)**

**Punkt 1:** Kondensationsbedingte Feuchtigkeitsprobleme sind weit verbreitet. Wenn das Kondensationsrisiko geprüft oder das Vorhandensein bestätigt wird, muss die Nähe der tatsächlichen Temperatur der Oberfläche zum Taupunkt geprüft werden. Die **TDIFF** Messung im **CONDENSATOR** Modus zeigt dem Nutzer an, wie weit die Temperatur einer Oberfläche über oder unter dem Taupunkt liegt.

Da sich Kondensationssituationen ändern, **sollten TDIFF** Werte methodisch und regelmäßig genommen werden, ähnlich den Feuchtigkeitsmessungenin Materialien. Umgebungs-RF- und Temperaturwerte sollten außerdem aufgezeichnet werden, um die allgemeinen Feuchtigkeitsumstände des gesamten Raums bewerten zu können. Unterkünfte und Arbeitsumgebungenhaben normalerweise eine **RH** zwischen 40% und 60%, deshalb müssen evtl. Umgebungen mit abweichenden **RH** Werten bewertet werden.

**Punkt 2:** Hygroskopische Salze, Chloride und Nitrate können sichan den Wänden bei steigender Feuchtigkeit bilden, ein Dochteffekt kann auftreten. Wenn Grundwasser durch die Wand fließt und an die Oberfläche tritt, sammelt Salz sich an wo die Verdunstung am größten ist. Die Salze selber sind nichtleitend, wenn aber etwas Feuchtigkeit vorhanden ist, entsteht eine starkleitende Lösung. Das Vorhandensein (oder Nichtvorhandensein) solcher Salze sollte deshalb festgestellt werden, wenn eine steigende Feuchtigkeit durch das Protimeter HygroMaster 2 im Messmodus wie beschrieben festgestellt wird. Falls erforderlich, kann dasProtimeter Salts Analysis Kit (Teilenummer BLD4900) verwendet werden, um die relative Konzentration von Nitraten und Chloriden festzustellen.

Zusammengefasst ist effektive Feuchtigkeitsdiagnose ein Prozess, der das Wissen und die Expertise des Technikers fordert. Das Protimeter HygroMaster 2 Kit ermöglicht dem Nutzer die Feuchtigkeitslevel in Materialien und Umgebungen aus mehreren Perspektiven zu prüfen, was eine genauere und verlässliche Analyse über den Grund der Feuchtigkeitsprobleme ermöglicht.

# **6. Überprüfen der Kalibrierung**

Hygrostick, Quikstick und Short Quikstick Sonden können über Referenzsonden und/oder Standard-Salzlösungen geprüft werden.

# **7. Pflege und Wartung**

Das Protimeter HygroMaster 2 ist ein Präzisionsinstrument welches über Jahre seinen Dienst leisten wird, wenn die folgenden Regelnbeachtet werden:

- **•** Das HygroMaster 2 Instrument und das Zubehör im mitgelieferten Koffer lagern. Den Koffer in einer sicheren und staubfreien Umgebung lagern und vor direkter Sonneneinstrahlung schützen.
- **•** Wenn das Instrument für mehr als vier Wochen gelagert wird oder das Batteriesymbol in der Anzeige blinkt, die Batterien entfernen.
- **•** Regelmäßig den Zustand des HygroMaster 2 Zubehörs überprüfen, und dieses ersetzen, falls diese abgenutzt oder beschädigt sind.
- **•** Um die Kalibrierungscharakteristiken zu bewahren, sollten HygrostickSonden nicht gesättigten Umgebungen ausgesetzt werden. Falls diesesnicht möglich ist, müssen Hygrostick Sonden regelmäßig ersetzt und die Kalibrierung regelmäßig überprüft werden.

# **8. Anzeige der HygroMaster 2-Daten**

Navigieren Sie zu *SELECT MODE -> ABOUT* um die HygroMaster 2 Daten zu sehen.

Folgende Daten werden angezeigt:

- Firmware-Version
- Baujahr
- Gerätemodell und Seriennummer
- Batterieladezustand
- Datum/Status der Kalibrierung: Temperatur der Umgebungsluft, relative Luftfeuchtigkeit-Oberflächentemperatur, IR-Oberflächentemperatur
- Datum des Systems
- Sondentyp (Hygrostick/Quikstick) und Seriennummer der Sonde

# **9. Technische Daten**

# **9.1 Betriebsbedingungen**

Arbeitstemperaturbereich Für das Instrument: 0°C - 50°C

Luftfeuchtigkeit: 0 bis 95 % nicht kondensierend

# **9.2 Messdaten**

*9.2a Messung der Luftfeuchtigkeit*

### *Hygrostick-Daten (Nennwerte)*

Relative Luftfeuchtigkeit

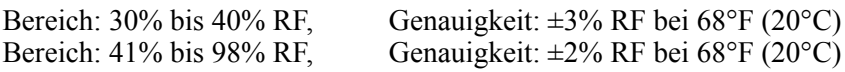

Temperatur

Bereich:  $14^{\circ}$ F bis  $122^{\circ}$ F (-10°C bis 50°C), Genauigkeit:  $\pm 0.6^{\circ}$ F ( $\pm 0.3^{\circ}$ C)

#### *Short Quikstick-Daten (Nennwerte)*

Relative Luftfeuchtigkeit

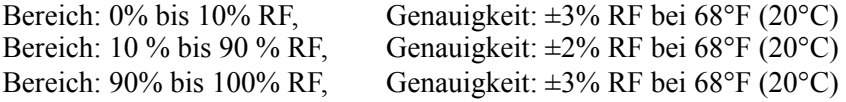

Temperaturbereich

Bereich: 14°F bis 122°F (-10°C bis 50°C), Genauigkeit:  $\pm 0.6$ °F ( $\pm 0.3$ °C)

# *9.2b Oberflächentemperatur*

#### *Nicht integrierter externer Thermistor-basierter Fühler*

Bereich: -4°F bis 176°F (-20°C bis +80°C) Genauigkeit:  $\pm 2.7$ °F ( $\pm 1.5$ °C)

#### *IR-basiert – Mit Abstand-zu-Punktgröße-Verhältnis 12:1 — Mit Laserpointer*

Bereich: 14°F bis 122°F (-10°C bis 50°C) Genauigkeit:  $\pm 3.6^{\circ}F (\pm 2^{\circ}C)$  bei 77°F (25°C)

# **9.3 Physikalische Daten**

# *9.3a Energie*

Batterie 9 V Alkali ≥ 550 mAH Visuelle Anzeige des Batterieladezustands auf LCD

*9.3b Größe (H x B x T)*

6,9 in. x 3,2 in. x 1,5 in. (17,7 cm x 8,0 cm x 3,8 cm)

*9.3c Bruttogewicht*

Für das Instrument: 6,42 oz (182 g)

*9.3d Summer*

Hörbarer Summer für Tastentöne

# **9.4 Erfüllung gesetzlicher Auflagen**

CE, RoHS, ETL

# **9.5 Bedienoberfläche**

#### *9.5a Tastatur*

Plastik-/Silikontastatur für einfache Navigation zwischen verschiedenenNutzermenüs der Einheit, separate Tasten für IT Betrieb (kontaktloseOberflächen messung)

# *9.5b Anzeige*

Grafisch LCD Größe: 2,0" Farbe: 256 Bit Auflösung: 176 x 220 dpi Hintergrundbeleuchtung (mit einstellbarer Helligkeit)

# *9.5c Language (Sprache)*

Mehrsprachig

# *9.5d Nutzerprofile*

Speicherung der zuletzt verwendeten Anwendungseinstellungen

*9.5e PC Schnittstelle*

USB-Schnittstelle: Mini-B-USB-Port am Gerät

Funktionen PC-Schnittstelle: Firmware Upgrade im Feld Nutzerspezifische Instrumenteneinstellung Datenaufnahme Einstellungen Abrufen von gespeicherten Daten

### *9.5f Datenaufnahme*

Datenerfassung "relative Luftfeuchtigkeit - Temperatur der Umgebungsluft -Oberflächentemperatur" Einfache Nutzereinstellungen über die Tastatur Proben mit Datums- und Zeitstempel: Manuelle/kontinuierliche Erfassung — 10000 Erfassungen

# **Kundendienstzentren**

#### **U.S.A.**

Amphenol Thermometrics, Inc. 967 Windfall Road St. Marys, Pennsylvania 15857, USA T: +1 814-834-9140

#### *U.K.*

Amphenol Thermometrics (U.K.) Limited Crown Industrial Estate Priorswood Road Taunton, TA2 8QY, UK T: +44 1823 335 200

#### **www.protimeter.com**

#### **www.amphenol-sensors.com**

©2014 Amphenol Thermometrics, Inc. Alle Rechte vorbehalten. Änderungen der technischen Daten vorbehalten.

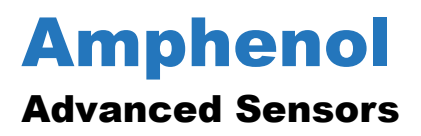

INS7750 Rev. A Oktober 2015